Febrero 2024

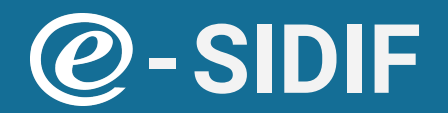

Presupuesto **Validación BAPIN**

# **Guía de ayuda para usuarios**

Principales funciones operativas de uso

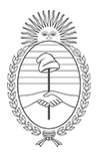

Ministerio de Economía República Argentina

Secretaría de Hacienda Subsecretaría de Presupuesto

**DGSIAF** Dirección General de Sistemas Informáticos de Administración Financiera

# <span id="page-1-0"></span>**Índice**

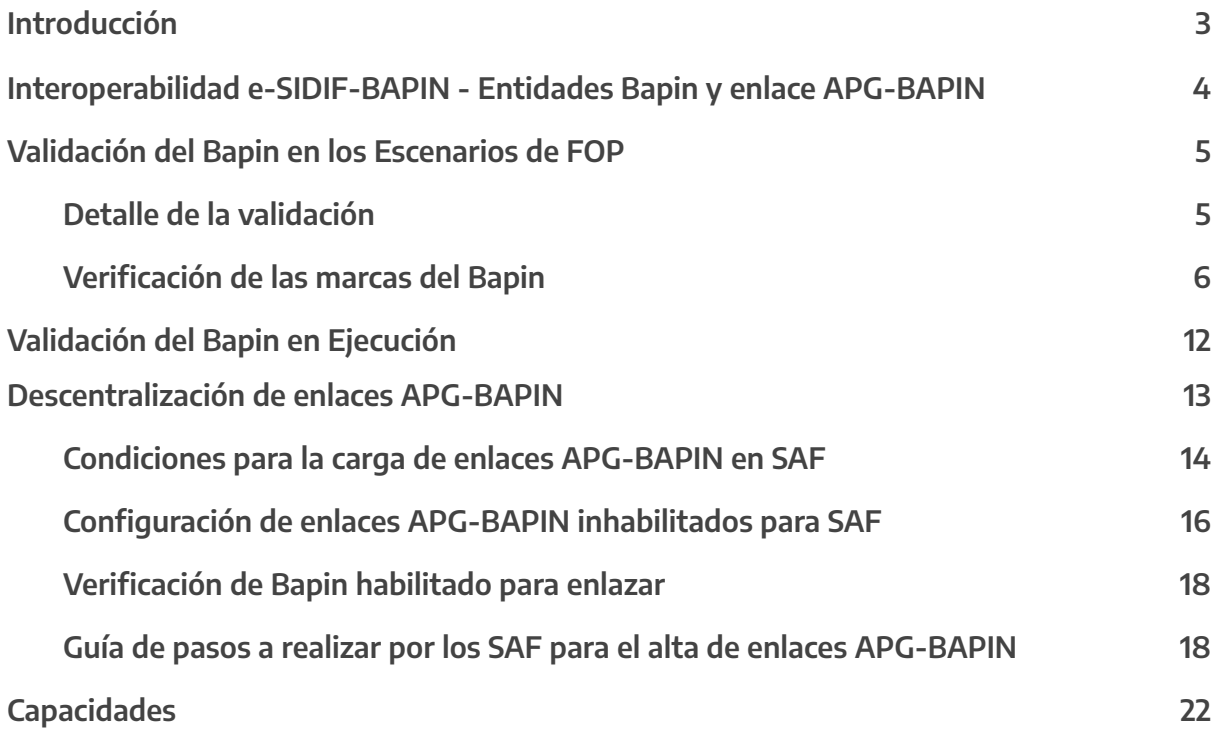

### <span id="page-2-0"></span>**Introducción**

En el marco de las mejoras para la Formulación de Gastos de Inversión 2022, en mayo de 2022 se implementaron ajustes en e-SIDIF para validar que sólo permita ingresar Bapines habilitados por la **Dirección Nacional de Inversión Pública (DNIP)** en la instancia que corresponda (Formulación o Ejecución del Presupuesto). Además, en la instancia de Formulación, se contempló el hito que se estaba formulando: Preliminar, Anteproyecto, Proyecto de Ley o Decisión Administrativa.

Posteriormente, en noviembre de 2022, se implementaron nuevas mejoras en la Entidad Básica del Bapin de e-SIDIF. Se incorporaron nuevos atributos para identificar la última etapa y el último año en que Bapin fue habilitado para la formulación y para la ejecución presupuestaria. Dichos atributos reemplazaron las marcas Demanda, Anteproyecto, Plan y Plan Solicitud, utilizadas hasta la implementación de esta versión de e-SIDIF. A partir de esta mejora, fue posible diferenciar las etapas correspondientes a la Formulación Presupuestaria de las etapas correspondientes a la Ejecución; lo que permitió identificar, por ejemplo, que un mismo Bapin estaba habilitado en el ejercicio vigente y en el ejercicio que se estaba formulando.

A partir de enero 2024, se implementan nuevos ajustes en e-SIDIF para descentralizar en los SAFs la carga de enlaces entre aperturas programáticas y Bapines, bajo ciertas condiciones. Estos ajustes fueron solicitados por la **Dirección de Evaluación Presupuestaria (DEP)**, con el propósito de minimizar los pasos requeridos para crear los enlaces y agilizar las tareas de dicha Dirección y de los Organismos.

### <span id="page-3-0"></span>**Interoperabilidad e-SIDIF-BAPIN - Entidades Bapin y enlace APG-BAPIN**

La interoperabilidad entre los Sistemas e-SIDIF y BAPIN considera las instancias de las entidades: **BAPIN** y **enlace APG-BAPIN** (que enlaza las Aperturas Programáticas con el código BAPIN en el Sistema e-SIDIF). Ambas entidades son administradas por diferentes actores tanto en el Sistema BAPIN como en el Sistema e-SIDIF.

A continuación se grafica cómo es la interacción de las mismas entre ambos Sistemas.

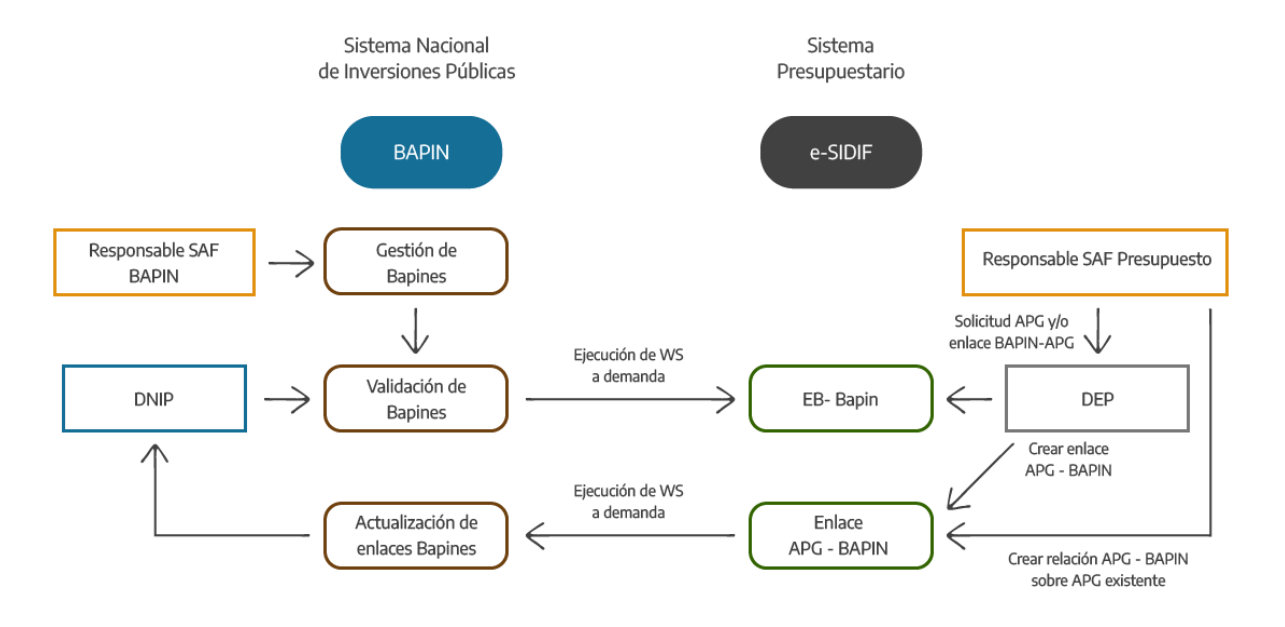

- 1. Los **responsables de los proyectos Bapin** cargan sus iniciativas de inversión previstas para el año, en el Sistema BAPIN.
- 2. Paralelamente, el **responsable presupuestario del SAF** solicita a la ONP la creación de nuevas Aperturas Programáticas o modificaciones de las existentes.
- 3. La **DNIP** valida los Bapines, habilitando las etapas (marcas) del Bapin en el Sistema Bapin, según el hito que se trate.
- 4. La **DEP** actualiza los datos, a demanda, en la entidad Bapin de e-SIDIF mediante un Web Service (Tecnología que permite intercambiar datos entre aplicaciones).
- 5. La **DEP** actualiza, a demanda, en e-SIDIF el enlace APG-BAPIN modificando las etapas del Bapin según la entidad Bapin.
- 6. La **DEP** crea, en e-SIDIF, el enlace APG-BAPIN en función de las altas / modificaciones de **Aperturas Programáticas solicitadas por el SAF**.
- 7. El **Responsable SAF Presupuesto** crea, en e-SIDIF, el enlace APG-BAPIN para **Aperturas Programáticas existentes a nivel actividad específica y cuyos códigos Bapines cumplan ciertas condiciones.**
- 8. La **DNIP** actualiza los enlaces APG-BAPIN en el Sistema Bapin mediante un Web Service.
- 9. Durante el proceso de Formulación y luego durante la Ejecución, el **Responsable SAF Presupuesto** realiza los enlaces APG-BAPIN necesarios, bajo ciertas condiciones.
- 10. Durante el proceso de Formulación y luego durante la Ejecución, la **DEP** actualiza, a demanda, la entidad Bapin de e-SIDIF con los datos provenientes del Sistema Bapin, mediante el Web Service, y realiza y actualiza los enlaces APG-BAPIN necesarios.

### <span id="page-4-0"></span>**Validación del Bapin en los Escenarios de FOP**

#### <span id="page-4-1"></span>**Detalle de la validación**

Cuando se ingresa una imputación de Crédito con código Bapin en un Escenario de FOP, dependiendo del Tipo de Escenario que se trate, sólo se podrá ingresar si el Bapin tiene etapa Demanda o de Anteproyecto o de Plan con ejercicio igual al ejercicio de la APG que se está Formulando. Dicha etapa se obtiene del enlace de APG-BAPIN.

A continuación se muestra la configuración por Tipo de Escenario de las etapas del Bapin:

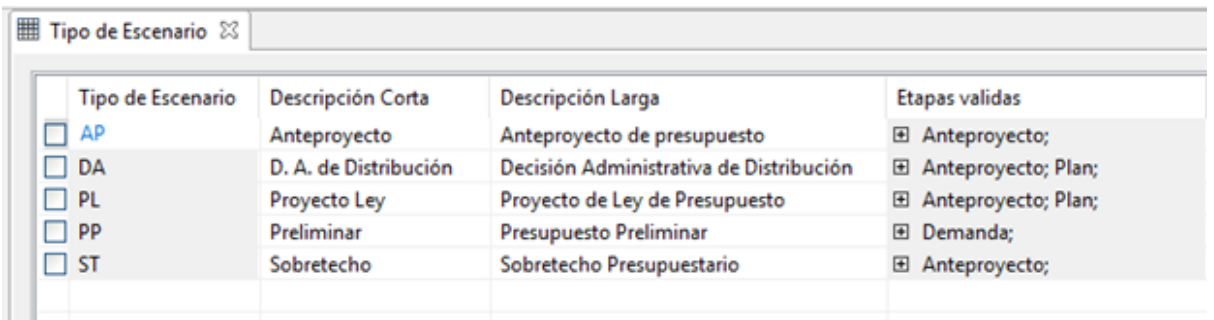

Según esta configuración, e-SIDIF valida lo siguiente:

- Si el tipo de Escenario es **Preliminar**, los códigos Bapines informados en el Escenario deberán tener etapa **Demanda**.
- Si el tipo de Escenario es **Anteproyecto** o **Sobretecho** o **Proyecto de Ley**, los códigos Bapines informados en el Escenario deberán tener etapa **Anteproyecto**.
- Si el tipo de Escenario es **Proyecto de Ley**, los códigos de Bapines informados en el Escenario deberán tener etapa **Anteproyecto** o de **Plan**.
- Si el tipo de Escenario es **Decisión Administrativa**, los códigos de Bapines informados en el Escenario deberán tener etapa de **Anteproyecto** o de **Plan**.

#### <span id="page-5-0"></span>**Verificación de las marcas del Bapin**

Cuando se ingresa una imputación de Crédito con un código Bapin no válido en un Escenario de FOP, el Sistema muestra el siguiente mensaje de error: "**El enlace APG-BAPIN tiene marcas no válidas para el hito. El BAPIN no está asociado a la APG (DEP) o no está habilitado en el Sistema Bapin (DNIP)**".

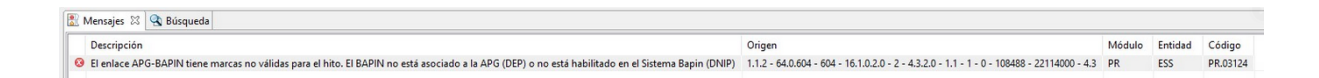

Como primer paso, se debe verificar que el código Bapin cumpla con las condiciones para ser utilizado en el Escenario, las cuales son:

- El **último año habilitado para FOP** debe coincidir con el Ejercicio que se está Formulando.
- La **última etapa para FOP** debe estar incluida en la lista de etapas válidas para el tipo de Escenario que se está actualizando.

Esto se verifica desde la consulta de la **Entidad Básica Bapin** en e-SIDIF, indicando el código Bapin.

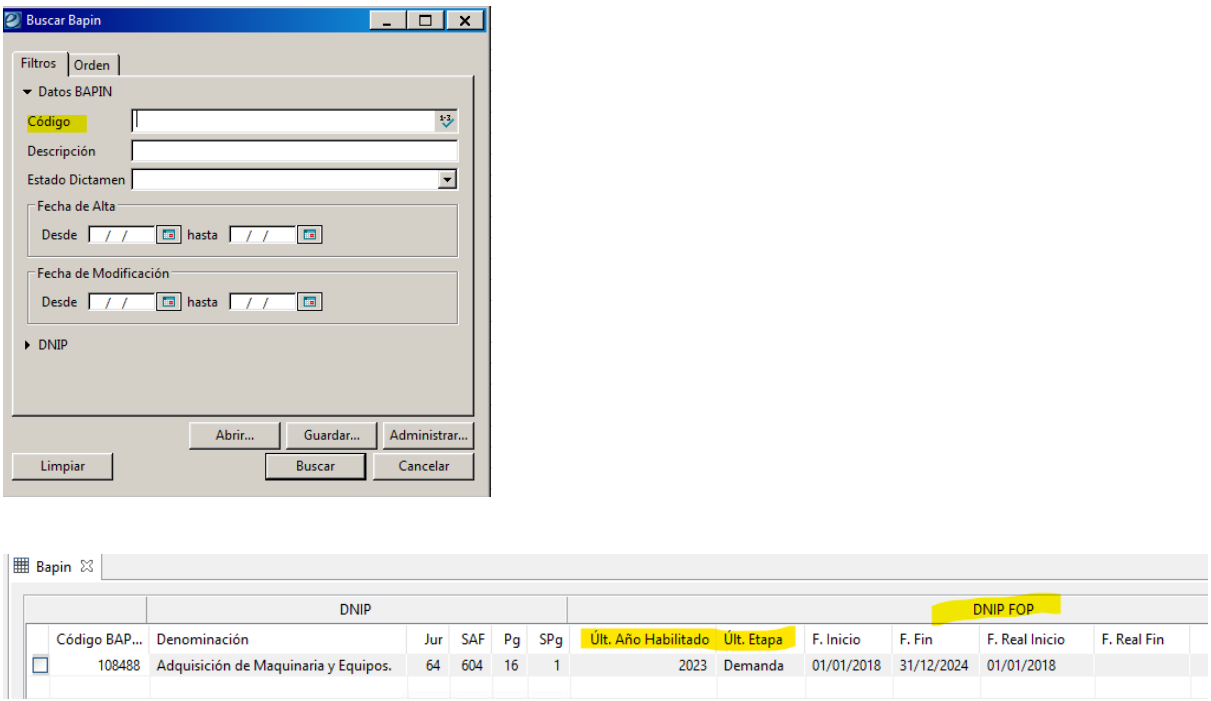

- Si la consulta no devuelve registro o el código de Bapin existe pero no cumple con alguna de las condiciones descritas anteriormente, entonces **el SAF se debe comunicar con la DEP** para que actualice los datos e-SIDIF desde el Sistema BAPIN.
- Si la consulta devuelve un código Bapin cuyos atributos **Último año habilitado FOP** y **Última etapa FOP** son válidos para el Escenario que se está Formulando, entonces se debe verificar el **Último año habilitado de FOP** y **Última etapa de FOP** que figuran en el **enlace APG-BAPIN**.

Para ello, se puede ingresar a la opción de menú **Variable Apertura Programática**, que se encuentra dentro de **Presupuesto** - **Formulación Presupuestaria** - **Reportes** - **Listados**.

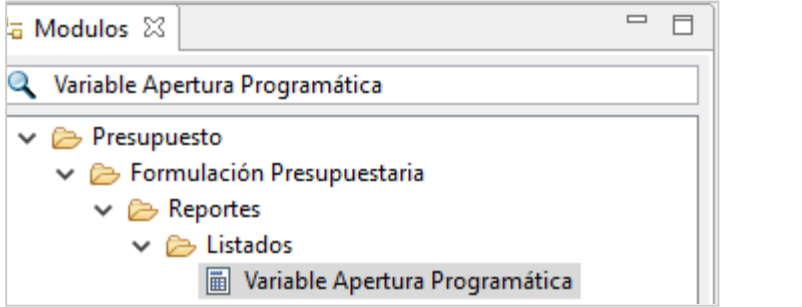

Se deben ingresar los filtros obligatorios **Ejercicio** y **Versión Clasificador**. En este ejemplo también se ingresa el filtro SAF que es opcional.

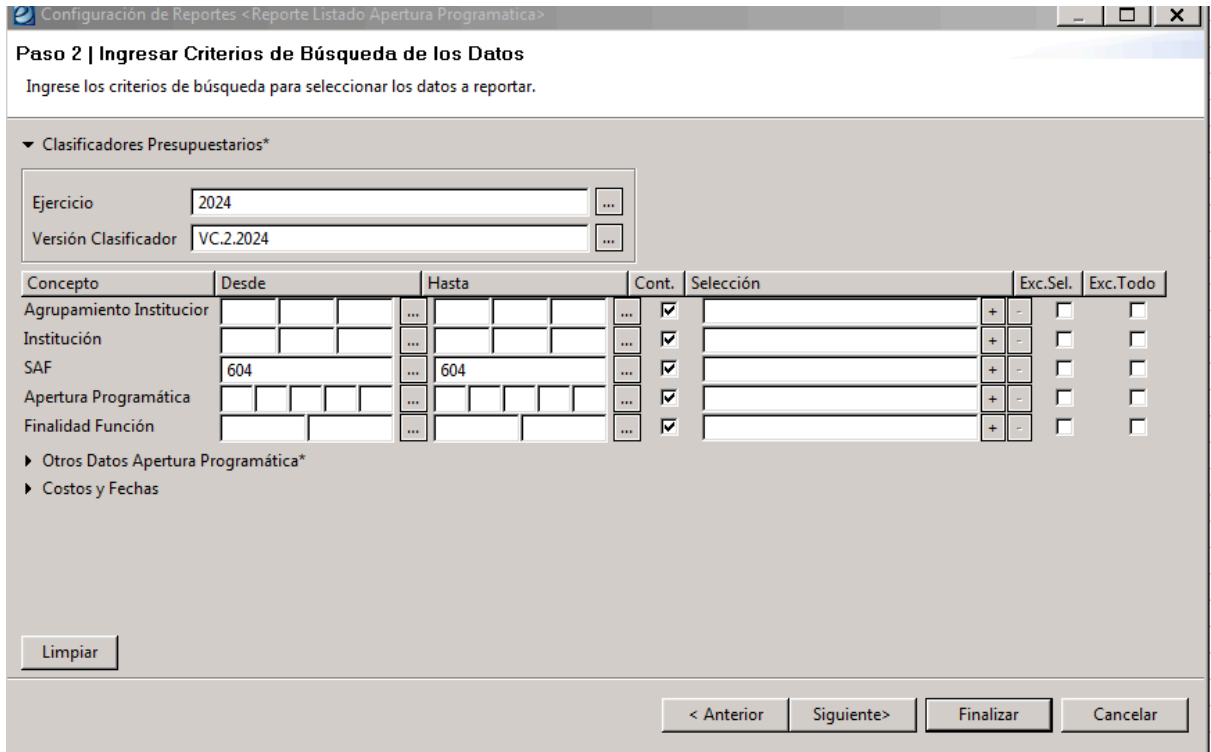

Si en particular se desea filtrar por código Bapin, se debe ingresar el mismo en el panel colapsable denominado **Otros Datos Apertura Programática**.

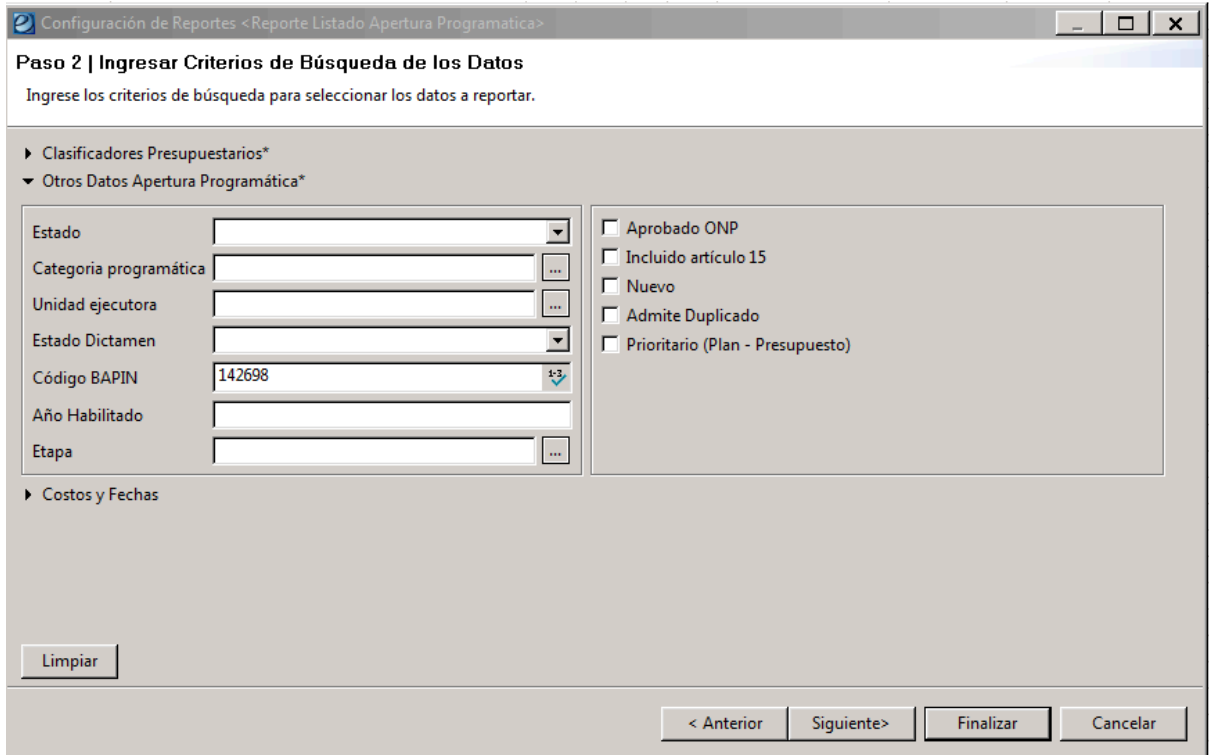

Luego se debe presionar el botón **Siguiente** para elegir las columnas a mostrar en el reporte. Al ser un listado variable, se deben seleccionar las columnas correspondientes al SAF y a la Apertura Programática.

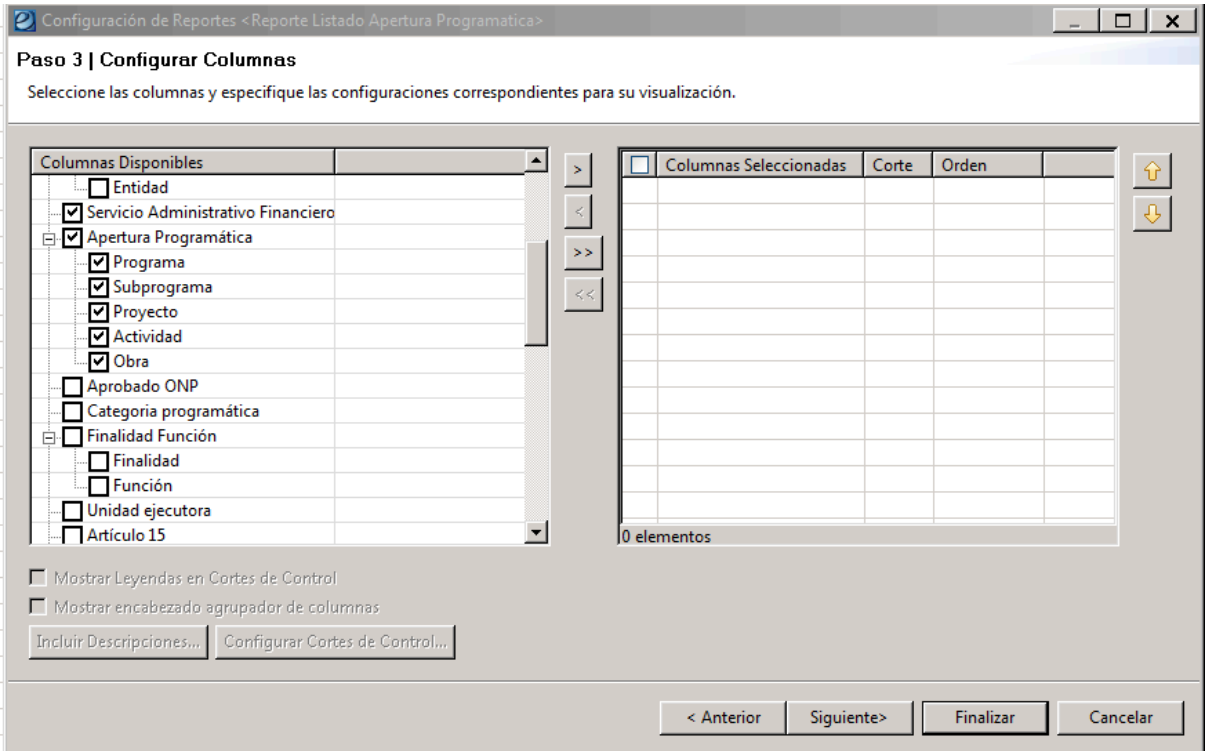

También se deben seleccionar las columnas del **grupo Bapin**, ya que brindarán información de las etapas del Bapin **en la entidad Bapin de e-SIDIF**. Esta Entidad se actualiza con datos del Sistema Bapin.

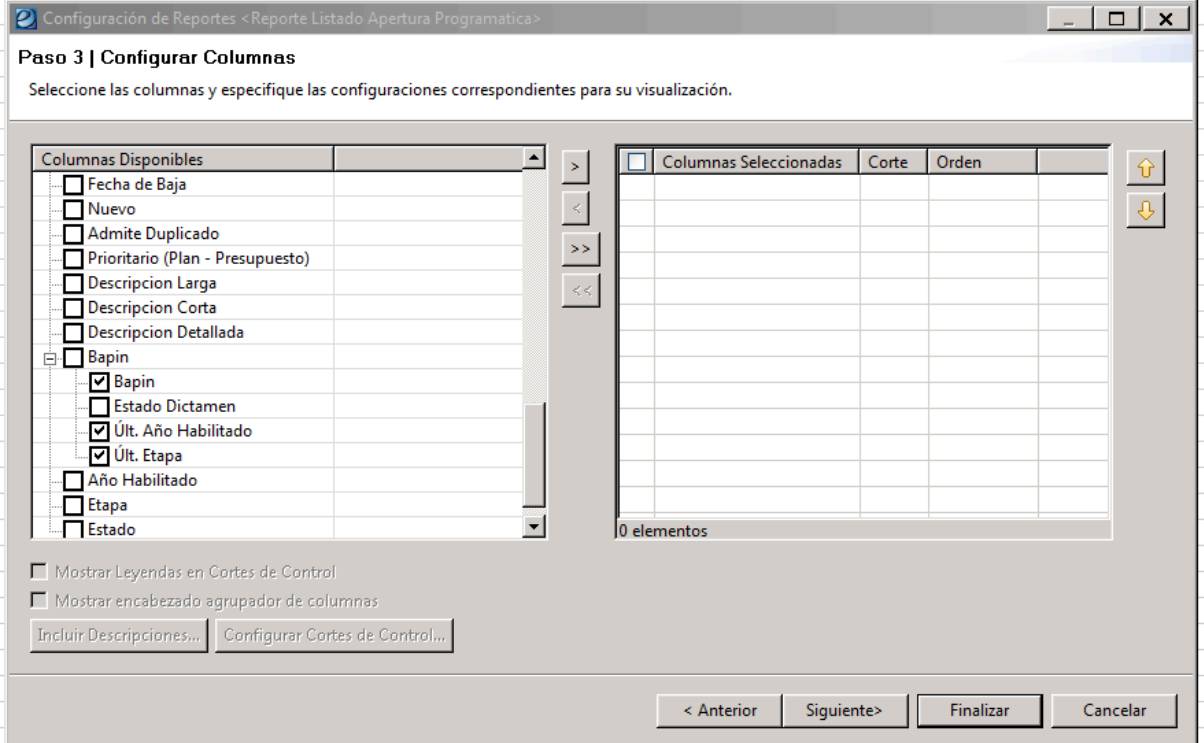

Se deben seleccionar también las columnas **Año Habilitado** y **Etapa**, dado que otorgarán información de la etapa del Bapin que figura en el **enlace APG-BAPIN de e-SIDIF**.

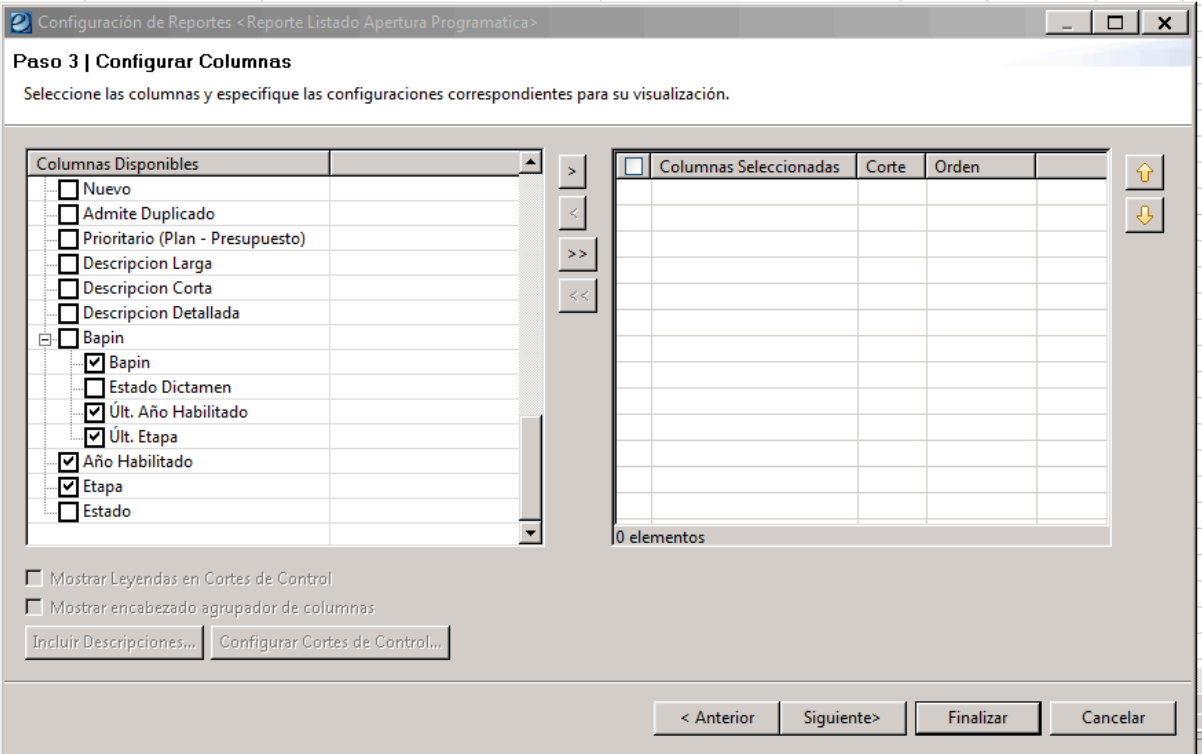

Luego, se deben pasar las columnas seleccionadas al panel de la derecha:

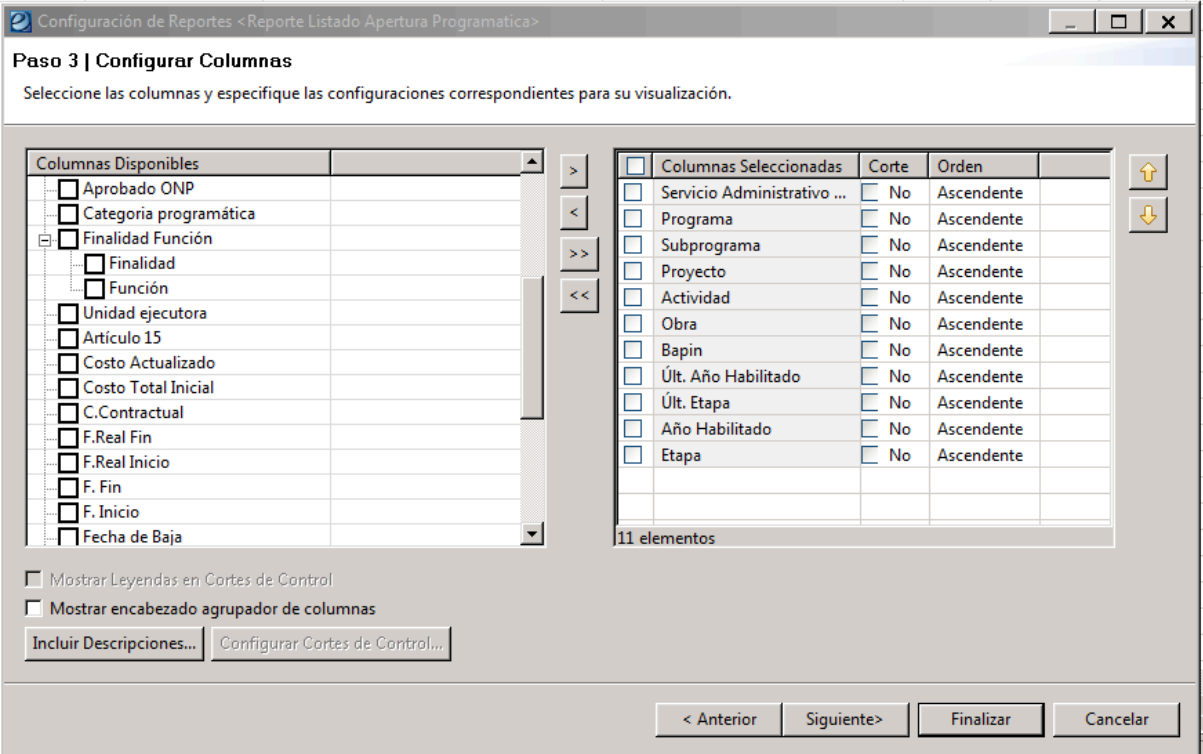

Por último, presionar el botón **Finalizar** para ejecutar el reporte.

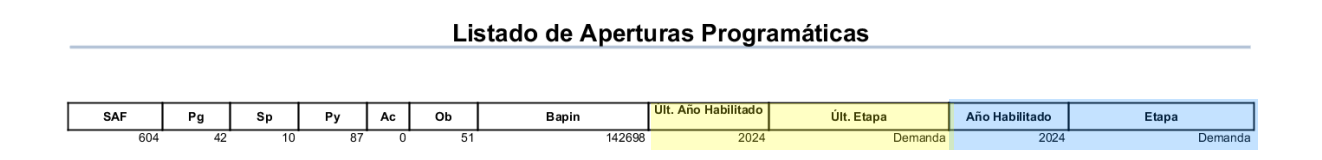

Los datos que están resaltados en:

- Fondo **amarillo**, son **Último Año Habilitado de FOP** y **Última Etapa de FOP**. Estos son datos del código Bapin que figuran en la **entidad Bapin de e-SIDIF** y que fueron actualizados desde el Sistema BAPIN vía Web Service.

- Fondo **celeste**, son Año Habilitado y Etapa. Estos datos del código Bapin son los que figuran en el **enlace APG-Bapin de e-SIDIF** dentro de la Versión de Clasificadores seleccionada.

En este ejemplo, se visualiza que el **código Bapin 142698** tiene Último Año Habilitado **2024** y Última Etapa **Demanda** en la tabla Bapin e-SIDIF y en el enlace APG-Bapin.

Siguiendo con el ejemplo, si el SAF precisa informar dicho código Bapin nos encontramos con las siguientes posibilidades:

● **Escenario Preliminar 2024**: el Bapin podrá ser utilizado ya que los valores de los atributos Año Habilitado y Etapa son 2024 y Demanda, respectivamente.

Si los valores mencionados no cumplen con la condición Demanda 2024, entonces **el SAF debe contactarse con la DEP** para que traslade dichos valores de la Entidad Bapin al enlace APG-Bapin.

● **Escenario de Anteproyecto 2024**: no será posible porque el código Bapin no tiene la marca de Anteproyecto 2024 en la Entidad de Bapin e-SIDIF ni en el enlace APG-Bapin, entonces la acción a seguir es:

➔ **El SAF puede consultar si el código Bapin está habilitado en el Sistema BAPIN en este hito**, verificando que el código Bapin tenga la marca de Anteproyecto.

➔ **Si el código Bapin está habilitado en el Sistema BAPIN, el SAF debe contactarse con la DEP** para que actualice la Entidad de Bapin y posteriormente el enlace APG-BAPIN en e-SIDIF.

➔ **Si el código Bapin no está habilitado en el Sistema Bapin, el SAF debe consultar a la DNIP.**

Otra posibilidad es que el listado **no arroje resultados**. Esto significa que no existe enlace APG-BAPIN, en este caso la acción a seguir es:

➔ **Si el SAF no puede crear enlaces en e-SIDIF**, según las reglas descriptas en el punto **Descentralización de Enlaces APG-BAPIN**, **debe contactarse con la DEP**.

### <span id="page-11-0"></span>**Validación del Bapin en Ejecución**

Cuando se ingresa una imputación de Crédito con un código Bapin en un comprobante de Ejecución, sólo se podrá ingresar si el Bapin tiene etapa Plan **o** Prórroga **o** Plan Solicitud con Ejercicio igual al Ejercicio de la APG que se está ejecutando. Dicha etapa se obtiene del enlace de APG – BAPIN del Ejercicio en cuestión.

Los pasos a seguir para verificar si un Bapin puede ser utilizado durante la instancia de Ejecución, son los mismos que los descriptos anteriormente para la instancia de Formulación, con la salvedad que se debe consultar los datos en las opciones de menú dentro del menú **Presupuesto** - **General - Reportes - Listados - Variable Apertura Programática:**

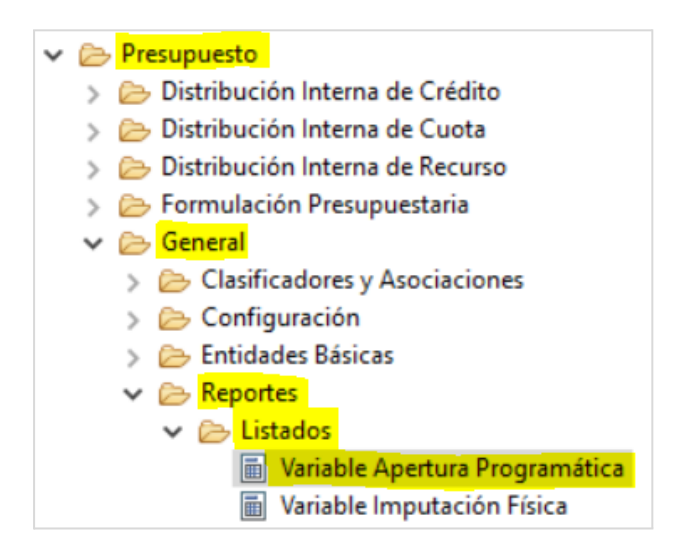

## <span id="page-12-0"></span>**Descentralización de enlaces APG-BAPIN**

.

En el marco de las mejoras al proceso de Formulación del Presupuesto 2024, la Dirección de Evaluación Presupuestaria (DEP) solicitó descentralizar en los SAFs la creación de los enlaces APG-BAPIN, en los casos que, bajo ciertas condiciones, corresponda.

En los talleres de relevamiento realizados, con la participación de la DEP, la Dirección Nacional de Inversión Pública (DNIP) y la DGSIAF, se definió aplicar dicha descentralización en la instancia de Ejecución del Presupuesto y se acordó que la nueva funcionalidad se habilitará en enero 2024, luego de la carga de la Decisión Administrativa.

Para habilitar esta funcionalidad de e-SIDIF en los Organismos, se definieron una serie de condiciones que determinan si un usuario SAF puede enlazar un Bapin a una Apertura Programática.

Algunas condiciones utilizan los objetos del gasto de la entidad básica Bapin en e-SIDIF. Estos objetos del gasto se corresponden con los **conceptos de objeto del gasto** informados, por un usuario Responsable SAF BAPIN, en el cronograma del proyecto de inversión en el Sistema BAPIN.

La DEP es la responsable de actualizar las listas de objetos del gasto de la entidad básica Bapin en e-SIDIF con los datos provenientes del Sistema BAPIN.

Ingresando a la consulta de dicha entidad básica se pueden visualizar los objetos del gasto de un Bapin, teniendo en cuenta lo siguiente:

- En **Formulación** los objetos del gasto que se consideran son los que aparecen dentro del grupo **DNIP FOP** en el atributo **Objeto del Gasto**.
- En **Ejecución** los objetos que se consideran son los que aparecen dentro del grupo **DNIP EJE** en el atributo **Objeto del Gasto**.

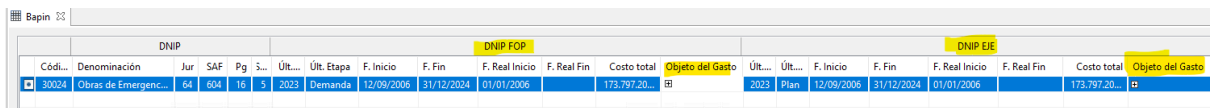

Haciendo click en el **+** del mencionado atributo, se muestra la lista de objetos del gasto:

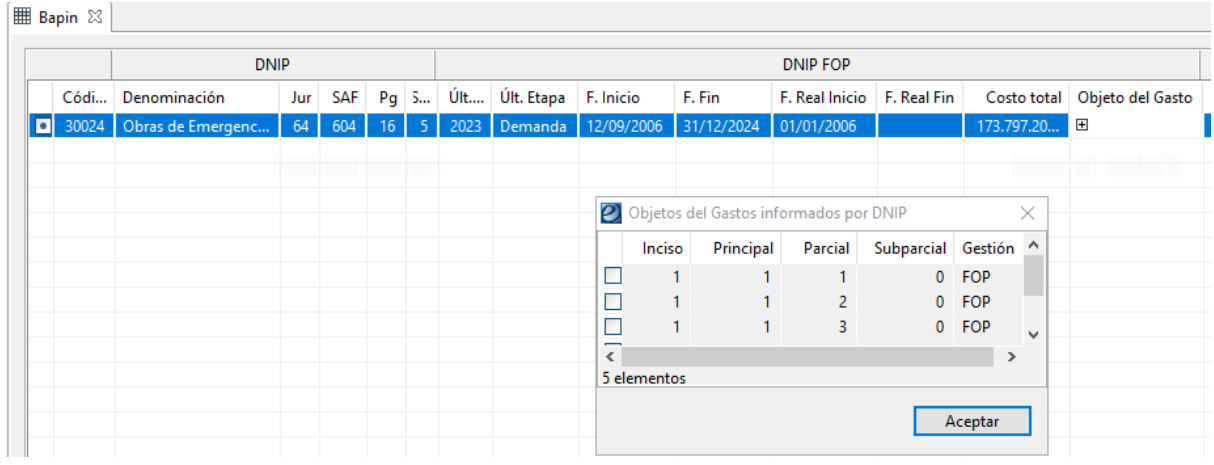

#### <span id="page-13-0"></span>**Condiciones para la carga de enlaces APG-BAPIN en SAF**

Como se mencionó anteriormente, la descentralización de la carga de enlaces APG-BAPIN conlleva una serie de condiciones para determinar si el SAF puede realizar esta operación.

A continuación, se detallan las condiciones comunes que **aplican tanto a la instancia de Ejecución como de Formulación**:

- La instancia de Apertura Programática a enlazar debe estar incluida en el dominio del perfil del usuario que está realizando el enlace.
- El Ejercicio de la Apertura Programática debe estar vigente para Ejecución o habilitado para Formulación.
- El código de Servicio de la Apertura Programática que se está enlazando debe coincidir con el código del Servicio informado en el Bapin seleccionado.
- Sólo se podrán enlazar instancias de Aperturas Programáticas a nivel actividad específica por fuera de proyectos y que estén vigentes (por ej. 16.0.0.1.0, 16.1.0.1.0).
- Un usuario SAF no podrá eliminar los enlaces APG-BAPIN.
- Un usuario SAF no podrá vincular un mismo Bapin a más de una Apertura Programática dentro del Ejercicio.

A continuación, se detallan las condiciones particulares que **aplican sólo a la instancia de Ejecución**:

● Se podrán enlazar Bapines que tengan etapa de Plan, Prórroga o Plan Solicitud en el Ejercicio correspondiente.

● Se podrán enlazar Bapines correspondientes a adquisiciones asociadas a bienes de uso (inciso 4) o transferencias (inciso 5), **quedando excluídos**:

- los **Bapines de bienes de uso plurianuales** y **a iniciar** (sin gastos realizados); ya que, su vinculación con una Apertura Programática requiere de la autorización plurianual para contratar correspondiente, según lo dispuesto por el art. 15 de la Ley N°24.156.

Para determinar si un Bapin es **plurianual**, e-SIDIF considera la Fecha de fin estimada (no la fecha de fin real) del código Bapin (esta fecha proviene del Sistema BAPIN). Si el año de la fecha de fin excede el Ejercicio en curso, entonces el Bapin es plurianual.

Para determinar si un Bapin es **a iniciar**, e-SIDIF considera el importe ejecutado acumulado al Ejercicio anterior al vigente (este importe proviene del Sistema BAPIN). Si dicho importe es igual a cero, entonces el Bapin es **a iniciar**.

- los **Bapines que tengan objetos del gasto 4.2**, **5.5**, **6.6** y/o **6.8**

- Los Bapines vinculados a obras (objeto del gasto 4.2) **no se podrán enlazar**, dado que su vinculación requerirá de una Apertura o Reapertura Programática cuya aprobación se realiza por disposición del Director Nacional de la ONP.
- Los Bapines asociados a transferencias con objeto del gasto 5.5 **no se podrán enlazar** ya que continuarán siendo vinculados en la ONP dado que estos casos generalmente se vinculan a la jurisdicción 91 - Obligaciones a Cargo del Tesoro.
- Los Bapines que correspondan a gastos de inversión asociados a partidas de incrementos de cuentas a cobrar, como así también incrementos de activos diferidos y adelantos a proveedores (objetos del gasto 6.6 y 6.8) **tampoco podrán ser enlazados**.

Una particularidad a considerar es la siguiente: en el Sistema BAPIN, cuando se crea un Bapin durante la instancia de Ejecución sólo se completa el cronograma estimado. Por esta razón, en e-SIDIF pueden existir Bapines que sólo tengan informados objetos de gasto para Formulación (es decir, no tienen objetos del gasto para Ejecución). Ante este caso, si el Bapin es plurianual, **no podrá ser enlazado**.

A continuación, se detallan las condiciones particulares que aplican únicamente a la instancia de **Formulación**:

● La instancia de Apertura Programática a enlazar debe pertenecer a una Versión de Clasificadores comunicada por la ONP.

- Se podrán enlazar Bapines que tengan etapa Demanda, instancia Preliminar o Anteproyecto instancia Anteproyecto, en el Ejercicio correspondiente.
- Se podrán enlazar Bapines correspondientes a adquisiciones de bienes de uso (inciso 4) o transferencias (inciso 5) sobre las Aperturas Programáticas vigentes, **exceptuando aquellos Bapines vinculados a obras (objeto del gasto 4.2) o a transferencias con objeto del gasto 5.5**.

A diferencia de lo que ocurre en la etapa de Ejecución, en esta instancia la limitación a los Bapines de bienes de uso plurianuales **no resulta aplicable**, dado que se está Formulando el Proyecto de Ley de Presupuesto y se contará con la autorización dispuesta por el artículo 15.

- Los Bapines vinculados a obras (objeto del gasto 4.2) no se podrán enlazar, dado que su vinculación requerirá de la creación de una nueva Apertura Programática o la Reapertura Programática, para las cuales resulta necesaria la presentación del Formulario F3 bis para el análisis posterior por parte de la DEP.
- Los Bapines asociados a transferencias con objeto del gasto 5.5 **no se podrán enlazar** ya que continuarán siendo vinculados en la ONP dado que estos casos generalmente se registran dentro de la jurisdicción 91 - Obligaciones a Cargo del Tesoro.
- Los Bapines que correspondan a gastos de inversión asociados a partidas de incrementos de cuentas a cobrar como así también incrementos de activos diferidos y adelantos a proveedores (objeto del gasto 6.6 y 6.8) **tampoco podrán ser enlazados**.

#### <span id="page-15-0"></span>**Configuración de enlaces APG-BAPIN inhabilitados para SAF**

En e-SIDIF se implementó una Entidad Básica, con administración a cargo de la DEP, cuyo criterio de carga es indicar las instancias en las que el SAF **no puede vincular el Bapin con la APG**.

Para consultar el contenido de esta Entidad, se debe ingresar a la opción de menú **Configuración enlaces APG-BAPIN inhabilitados para SAF** que se encuentra dentro de **General** - **Entidades Básicas** - **Bapin**:

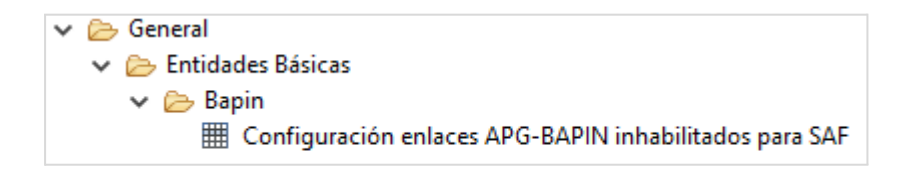

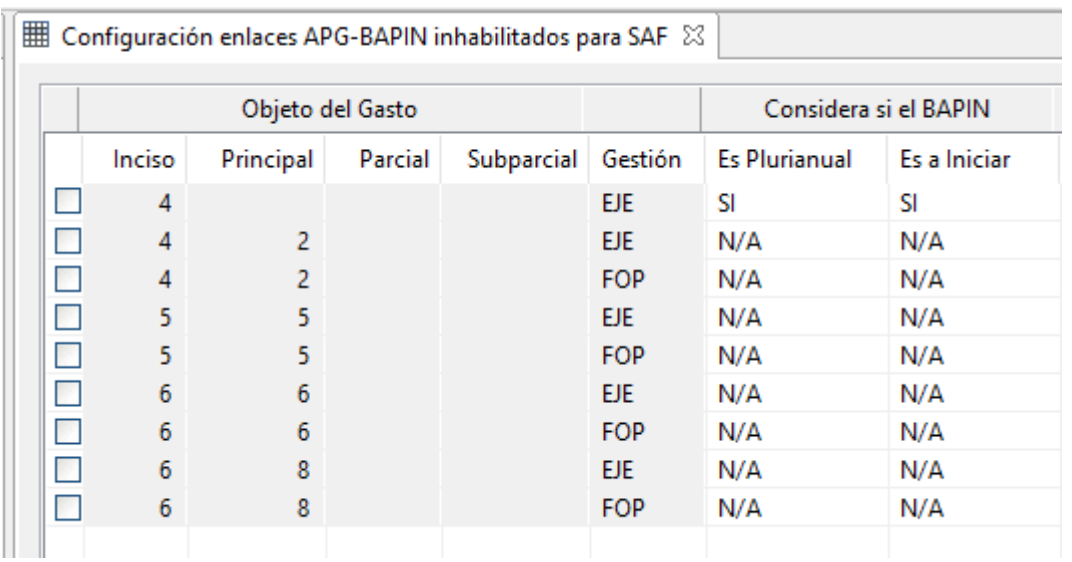

Mediante esta Entidad, la DEP define por gestión (instancia Formulación o Ejecución) los objetos del gasto que son utilizados en la regla implementada en e-SIDIF, para determinar si el Bapin está **inhabilitado** para ser enlazado a APG por los SAFs. Además, por cada objeto del gasto se configura si dicha regla tiene en cuenta si el Bapin es **plurianual** o si es **a iniciar**.

Para la instancia de **Ejecución**, la Entidad Básica muestra lo siguiente:

● **OG = 4 - Gestión = EJE - Es Plurianual = SI - Es a Iniciar = SI** indica que en Ejecución no podrán ser enlazados por los SAFs los Bapines que cumplan:

- Al menos un objeto del gasto en la lista de objetos del gasto para Ejecución sea el inciso 4 o dependientes de dicho nivel y,

- sea plurianual según la lógica descripta anteriormente y,

- sea a iniciar según la lógica descripta anteriormente.

● **OG = 4.2 - Gestión = EJE - Es Plurianual = N/A - Es a Iniciar = N/A**, determina que en Ejecución no podrán ser enlazados por los SAFs los Bapines que cumplan:

- Al menos un objeto del gasto en la lista de objetos del gasto para Ejecución sea el inciso principal 4.2 o dependientes de dicho nivel, sin importar si es plurianual ni si es a iniciar.

● **OG = 5.5 - Gestión = EJE - Es Plurianual = N/A - Es a Iniciar = N/A**, determina que en Ejecución no podrán ser enlazados por los SAFs los Bapines que cumplan:

- Al menos un objeto del gasto en la lista de objetos del gasto para Ejecución sea el

inciso principal 5.5 o dependientes de dicho nivel, sin importar si es plurianual ni si es a iniciar.

● **OG = 6.6 - Gestión = EJE - Es Plurianual = N/A - Es a Iniciar = N/A**, determina que en Ejecución no podrán ser enlazados por los SAFs los Bapines que cumplan:

- Al menos un objeto del gasto en la lista de objetos del gasto para Ejecución sea el inciso principal 6.6 o dependientes de dicho nivel, sin importar si es plurianual ni si es a iniciar.

● **OG = 6.8 - Gestión = EJE - Es Plurianual = N/A - Es a Iniciar = N/A**, determina que en Ejecución no podrán ser enlazados por los SAFs los Bapines que cumplan:

- Al menos un objeto del gasto en la lista de objetos del gasto para Ejecución sea el inciso principal 6.8 o dependientes de dicho nivel, sin importar si es plurianual ni si es a iniciar.

Para la instancia de **Formulación**, muestra registros cuya funcionalidad es similar a la descripta en la instancia de Ejecución.

#### <span id="page-17-0"></span>**Verificación de Bapin habilitado para enlazar**

Se debe ingresar a la opción de menú **Bapin** que se encuentra dentro de **General** - **Entidades Básicas** - **Bapin** y consultar los datos del código Bapin.

- Si la consulta no devuelve registro, entonces el SAF se debe comunicar con la DEP para que actualice los datos e-SIDIF desde el Sistema BAPIN.
- Si la consulta devuelve registro pero el código de Bapin cumple al menos una de las condiciones que inhabilita al SAF para cargar enlaces APG-BAPIN, en Ejecución o Formulación según corresponda, entonces el SAF debe solicitar a la DEP que cargue el enlace, siguiendo los procedimientos habituales.

#### <span id="page-17-1"></span>**Guía de pasos a realizar por los SAFs para el alta de enlaces APG-BAPIN**

Los pasos a seguir para la carga de enlaces en e-SIDIF son similares en ambas instancias. Como se describió anteriormente, sólo difieren las condiciones a partir de las cuales se habilitan los Bapines en la carga que realizan los SAFs.

A continuación, se enumeran los pasos a seguir, por ejemplo, en la instancia de Formulación:

1. Se debe ingresar a la opción de menú **Apertura Programática** que se encuentra dentro de **Presupuesto** - **Formulación Presupuestaria** - **Clasificadores y Asociaciones**:

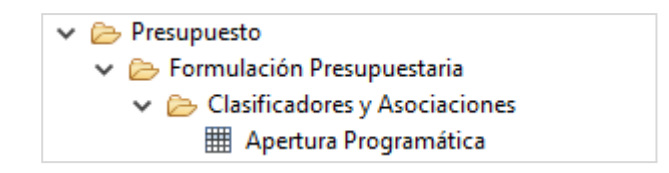

2. Se debe consultar la Apertura Programática a enlazar:

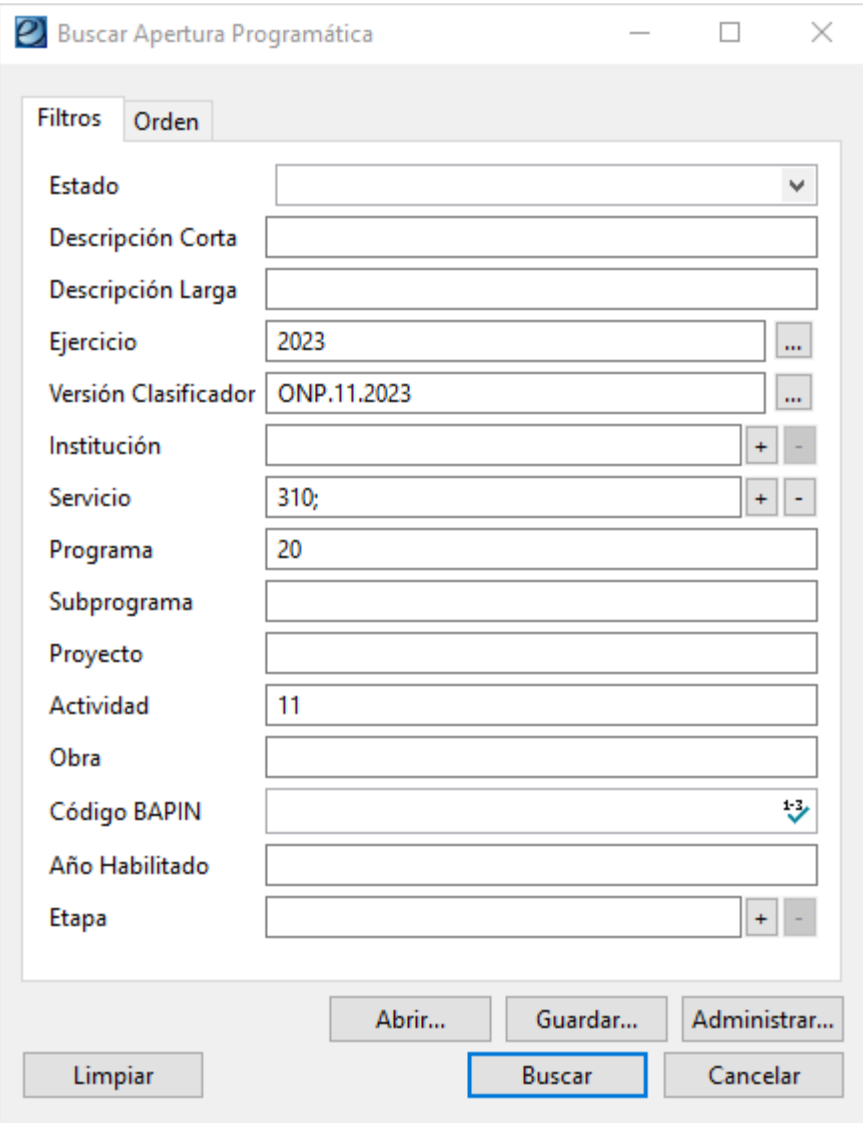

3. Se debe seleccionar la Apertura Programática:

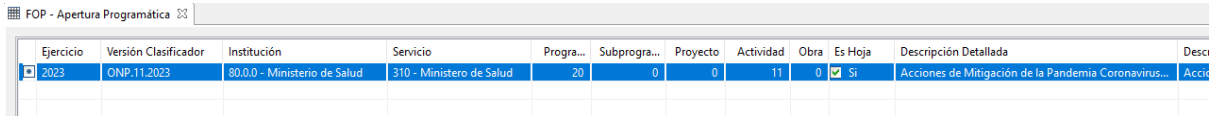

4. Se debe ingresar a la opción de menú **Cod BAPIN** que se encuentra dentro del menú **Entidad** y aparece la pantalla de **Administrar Códigos BAPIN**:

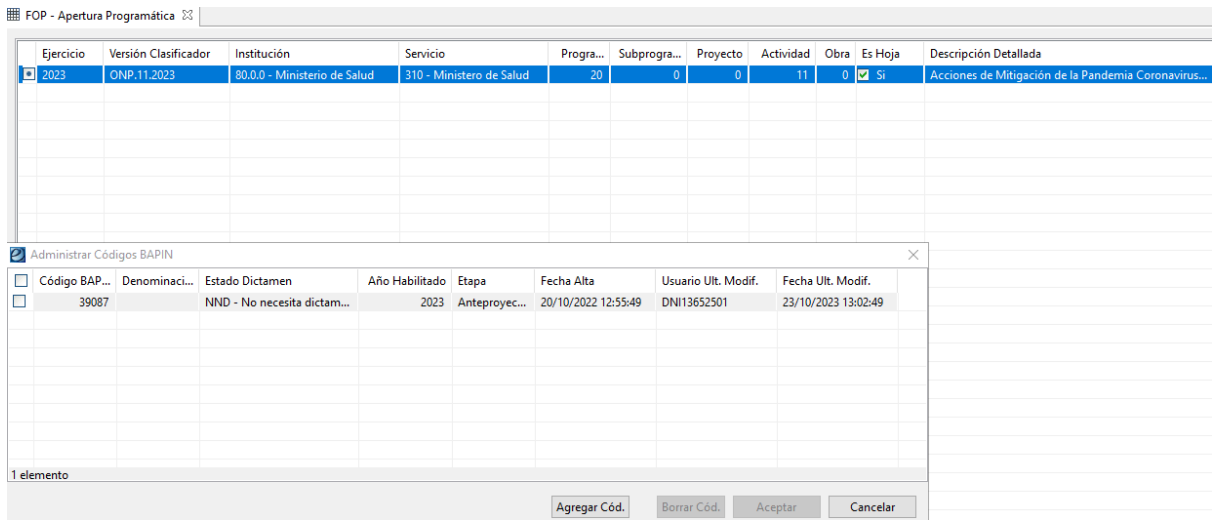

5. Se debe presionar el botón **Agregar Cód.** y aparece una **lista de valores del Bapin**. Se deben ingresar los filtros deseados y presionar el botón Buscar. La lista de valores muestra los Bapines **habilitados** para ser enlazados por un Usuario SAF, en la instancia de Formulación.

Si la consulta de la lista de valores no devuelve el Bapin deseado, entonces se pueden verificar los atributos del Bapin (ver punto Verificación de Bapin habilitado para enlazar).

Si la consulta de la lista de valores devuelve el Bapin deseado, se lo tilda y luego se debe presionar el botón **Seleccionar**.

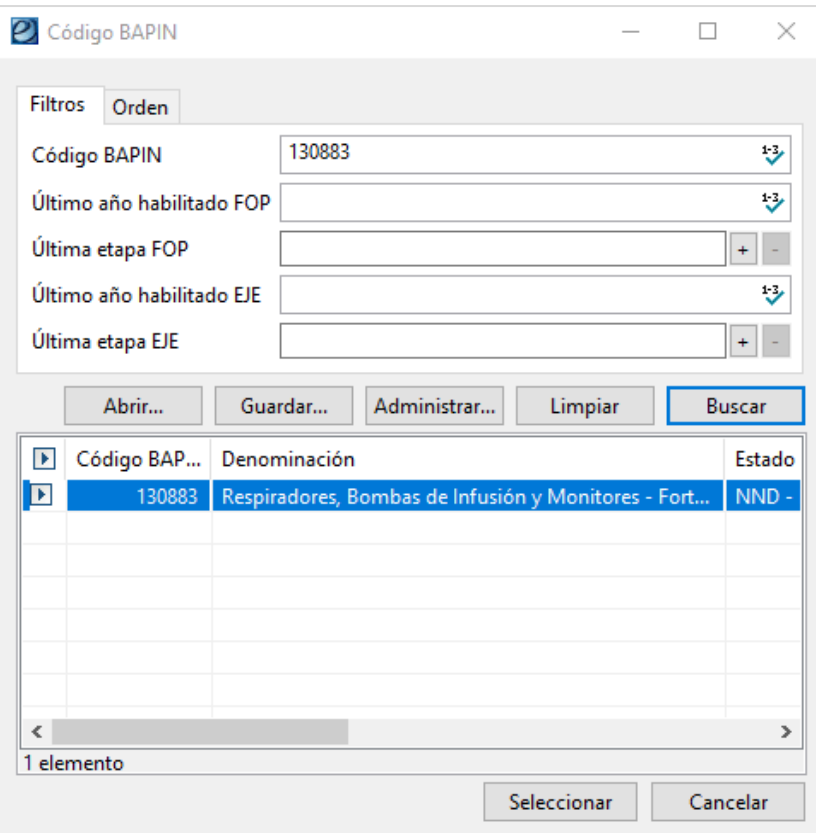

6. De esta forma, se agrega el código de Bapin 130883 en la pantalla de Administrar Códigos BAPIN.

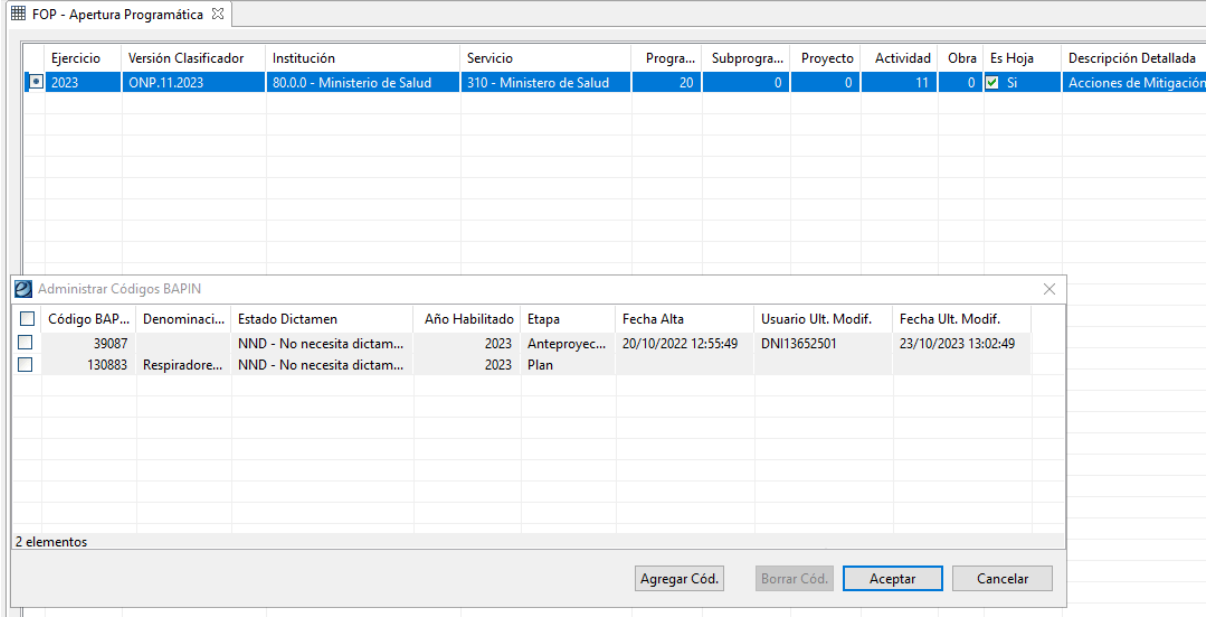

7. Luego se debe presionar el botón **Aceptar**. Con esta acción, se cierra la pantalla de Administrar Códigos BAPIN y se muestra un **\*** (asterisco) en la solapa FOP - Apertura Programática, indicando que se realizaron cambios para guardar.

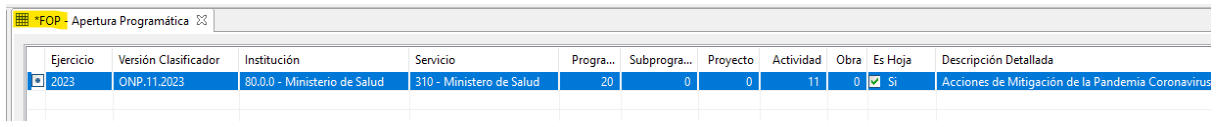

8. Finalmente, se deben **Guardar** los cambios.

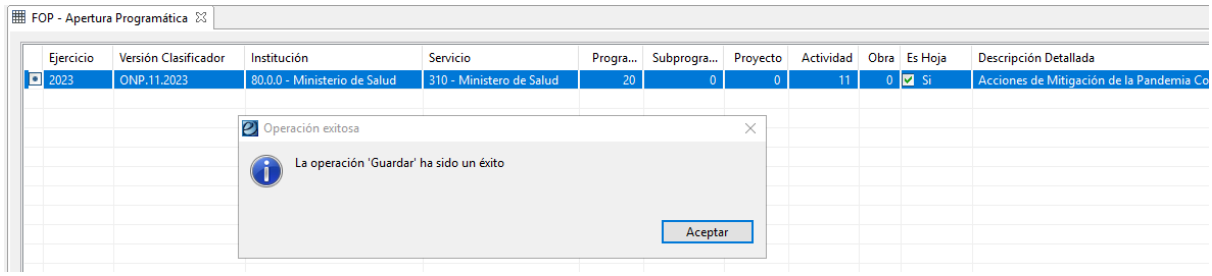

## <span id="page-21-0"></span>**Capacidades relacionadas**

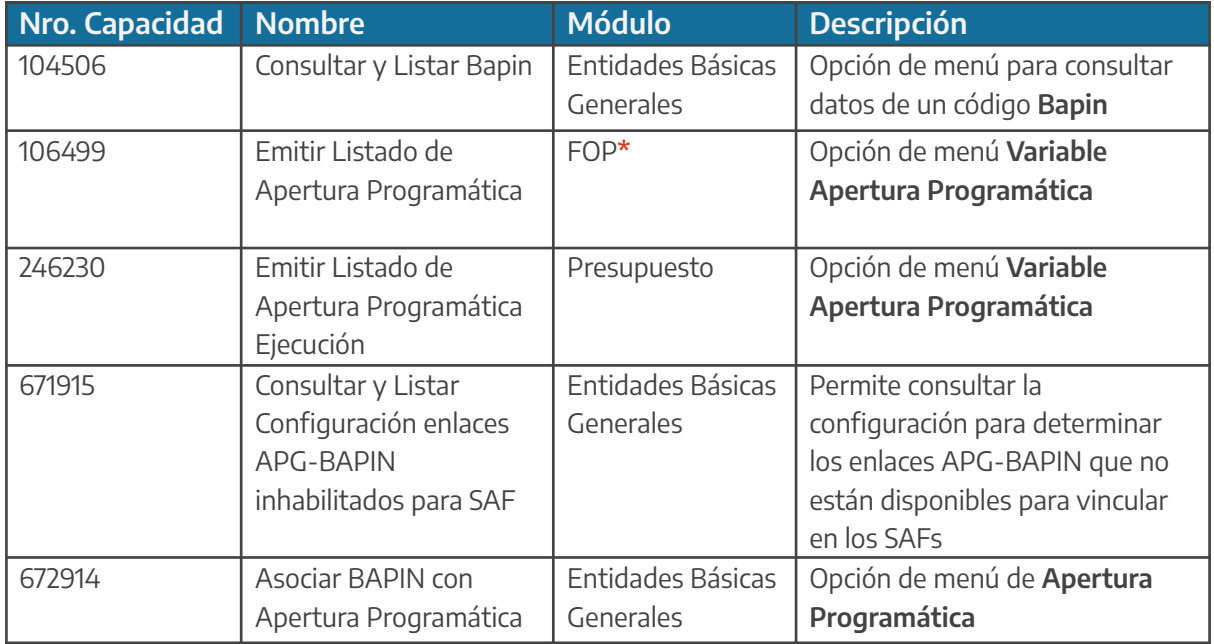

**\***Las capacidades del módulo FOP son administradas por la ONP. Ver procedimiento **SOLICITUD DE ROLES eSIDIF-FOP** [AQUÍ.](https://www.economia.gob.ar/onp/sistema/)

**Centro de Atención a Usuarios y Réplicas** <https://redmine.dgsiaf.mecon.gob.ar/>